# **MINISTÈRE DE L'ÉDUCATION NATIONALE, DE LA JEUNESSE ET DE LA VIE ASSOCIATIVE**

DIRECTION GÉNÉRALE DE L'ENSEIGNEMENT SCOLAIRE

# **ÉVALUATION NATIONALE DES ACQUIS DES ÉLÈVES EN CE1**

**Mathématiques**

# **Mai 2012**

*Guide de passation et de correction*

# **Livret de l'enseignant**

**accueillant un ou des élèves handicapés moteurs**

**Consignes générales et consignes spécifiques pour l'adaptation**

# **Remarques pour les enseignants**

Prétendre adapter l'épreuve des évaluations nationales des acquis en français et en mathématiques des élèves handicapés moteurs scolarisés en classe de CE1 peut sembler illusoire voire impossible, puisque fondamentalement toute adaptation est nécessairement singulière. Chaque élève présente des besoins éducatifs particuliers aussi faudrait-il proposer autant d'adaptations que d'élèves. Cependant, puisque les jeunes handicapés moteurs doivent être scolarisés au milieu des autres élèves, dans un souci d'équité, il faut bien s'efforcer de rendre le plus accessible possible les apprentissages et leur évaluation.

Nous ne prétendons pas ici réaliser une adaptation « clé en main » qui conviendra à chaque élève handicapé moteur, nous pensons par contre que sur la base générale de ce fichier, l'ergothérapeute et l'enseignant pourront éventuellement construire celle qui conviendra à chaque élève en s'efforçant cependant de ne pas dénaturer le caractère national de l'épreuve.

Selon les consignes générales données par la DGESCO, l'élève réalisera le travail sur l'ordinateur à l'aide du traitement de Texte WORD 2003 (ou compatible) sous la conduite de son enseignant (et/ou de son AVSi et/ou d'un thérapeute) puis il l'imprimera.

Remarquons que certains élèves de CE1 ne sont pas encore familiers de l'ordinateur, c'est pourquoi faudra-t-il très probablement indiquer ou rappeler quelques manipulations. En particulier, trois exercices de mathématiques (exercices 6, 22 et 25) nécessiteront l'usage, en parallèle, d'un autre outil, le logiciel Feuille.exe, crayon.exe, règle.exe, équerre.exe de la Trousse GéoTracés (TGT), conçu par nous et téléchargeable gratuitement sur le site [www.inshea.fr](http://www.inshea.fr/) ou sur le site éduscol.

Pour pouvoir vous servir du logiciel TGT, vous devrez, au préalable, et sur chaque ordinateur d'élève :

1) créer un dossier TGT sur votre bureau (clic droit directement sur le bureau puis nouveau puis dossier et le nommer TGT);

2) télécharger le logiciel sur le site choisi, l'enregistrer dans le dossier créé précédemment, il se présentera sous la forme d'un ZIP ;

3) déziper (clic droit sur le dossier ZIP et clic sur « extraire ici ou extract here ») le fichier téléchargé dans le dossier TGT.

Pour utiliser les outils, un double-clic sur les différentes icones (crayon, règle, équerre, rapporteur, compas) suffit, ils apparaîtront (au bout de quelques instants) sur le bureau et vous pourrez les faire glisser sur la feuille de travail (Word ou feuille de TGT).

**Attention : seuls les outils de mesure (règle, équerre et rapporteur) fonctionnent en dehors de feuille.exe.** Ces exercices de tracés seront eux aussi imprimés et joints au cahier de l'élève. Le tout sera corrigé par l'enseignant à l'aide des mêmes critères évaluant le travail des élèves de toute la classe.

Afin de faciliter le travail de l'élève handicapé moteur, de le rendre plus rapide, nous lui proposons un fichier présenté en mode formulaire bloqué, dans lequel il disposera de 3 outils d'écriture : le champ texte illimité ou limité, la case à cocher et la liste déroulante. Ce mode permet de réduire au maximum la tâche d'écriture de l'élève au profit de la lecture et de la réflexion ;

En mode formulaire bloqué, l'élève pourra passer d'un page à l'autre, revenir sur son texte de lecture par les touches page précédente / page suivante, il pourra se déplacer également d'une question à l'autre par les touches fléchées D/G, H/B. En cas de problème, il est possible

- de débloquer le mode formulaire en décochant le petit cadenas de la barre «Formulaire» (Menu : Affichage/Barres d'outils/Formulaires).

- de joindre les auteurs de l'adaptation : Jack Sagot (06 12 99 93 19) et Catherine Granier (01 30 80 16 70 heures de travail) .

Bon courage pour la réalisation de cette évaluation. Bien cordialement

**Les remarques concernant les adaptations spécifiques à réserver aux élèves handicapés moteurs ont été ajoutées en bleu dans ce livret.**

Le protocole national d'évaluation que vous allez faire passer aux élèves de votre classe est assorti d'un système d'information composé de deux applications distinctes :

1/ une application dite « locale » que chaque directeur installe sur l'ordinateur de l'école et qui permet :

- la saisie des codes correspondant aux réponses de chaque élève ;

- la consultation d'une synthèse des résultats des élèves regroupés par classe, école,… par domaine de compétences ;

- la consultation d'une synthèse des résultats de chaque élève par domaine de compétences ;

- l'édition pour les parents de la synthèse des résultats d'un élève ;

- l'édition d'un fichier anonyme permettant d'alimenter l'application « web » académique ;

2/ une application « web » installée sur le serveur académique qui permet la saisie ou la transmission des résultats anonymes.

# **Dans ce cahier, on trouvera** :

- l'identification des connaissances et des compétences évaluées en référence au tableau figurant page 3 ;
- les informations nécessaires à la passation des épreuves ;
- le temps de passation qui inclut le temps consacré à donner la consigne (voir tableau page suivante) ;

 les indications relatives à la correction, au codage et des commentaires pour aider à l'analyse d'autres réponses que celles attendues.

# **CONSIGNES DE PASSATION**

Les consignes de passation sont destinées à uniformiser les conditions de l'évaluation, de façon à placer tous les élèves dans la même situation. Il est important de les appliquer strictement.

Les exercices de français comme les exercices de mathématiques sont regroupés pour permettre une passation en séquences. Il est important d'effectuer la passation des exercices d'une même séquence dans l'ordre **(sauf éventuellement pour les exercices de géométrie que vos élèves handicapés moteurs réaliseront de façon groupée avec le logiciel spécifique : TGT)**. On peut faire alterner une séquence de français et une de mathématiques. Chaque séquence est organisée dans une même demi-journée pendant laquelle la séquence peut être conduite soit en continu soit en fractionné.

**Avant chaque séquence d'évaluation**, vérifier que les élèves disposent, dans tous les cas, d'une gomme, d'un crayon à papier bien taillé, de crayons de couleur (rouge et bleu) ; **(pour les élèves handicapés moteurs assurez-vous qu'ils disposent de leur ordinateur en état de fonctionner**).

 pour les séquences de mathématiques ajouter : une règle graduée, une équerre et un compas ; une feuille de papier calque (format 21x29,7) ; préciser que la calculatrice est interdite ; **(On pourra regrouper les exercices de géométrie 6, 22 et 25 à réaliser avec le logiciel TGT).**

 pour les séquences de français, prévoir que les élèves aient à disposition un dictionnaire pour les exercices de production de texte.

Rappeler aux élèves qu'ils pourront modifier leurs réponses, gommer, barrer et réécrire lisiblement.

**Avant chaque exercice ou au cours de l'exercice**, indiquer aux élèves le temps restant, à une ou plusieurs reprises, au cours des exercices longs. S'assurer qu'une horloge est visible dans la classe. Aucune autre indication ne doit être donnée.

**Les élèves handicapés moteurs ont droit à un temps supplémentaire, généralement un tiers temps en plus, toutefois ce temps peut être dépassé si on estime que l'élève a besoin de temps pour réaliser son exercice.**

**À la fin des épreuves**, corriger les cahiers et coder les réponses selon les indications fournies pour chaque exercice. Saisir les codes dans l'application « locale » selon la démarche précisée par le manuel spécifique téléchargé en même temps que l'application.

# **CORRECTION, CODAGE ET ANALYSE DES RÉPONSES DES ÉLÈVES**

# **Consignes de codage**

Code 1 : réponses attendues Code 3 : réussite partielle sans erreur Code 4 : réussite partielle avec erreur Code 9 : autres réponses Code 0 : absence de réponse Code A : élève absent

Le code 1 correspond aux réponses attendues. Ces réponses témoignent d'un degré de maîtrise de la connaissance ou de la compétence évaluée qui correspond à celui attendu d'un élève en fin de CE1.

Le code 3 correspond à des réponses qui ne présentent qu'une partie de la réponse attendue sans erreur. Le code 4 correspond à des réponses qui ne présentent qu'une partie de la réponse attendue et avec une ou des erreurs.

Le code 9 correspond à toute autre réponse que la réponse attendue. La réponse donnée témoigne d'une maîtrise insuffisante de la connaissance ou de la compétence évaluée à cette période de l'année. Une analyse de ces réponses est donc nécessaire avant d'envisager les suites à donner. Pour aider à cette analyse, des commentaires sont proposés dans la rubrique « Commentaires pour aider à l'analyse d'autres réponses ».

Pour l'ensemble des exercices, plusieurs sources d'erreur sont possibles, qui peuvent agir en interaction :

 une mauvaise compréhension de la consigne, une difficulté à la respecter ou à l'appliquer (nécessité de garder en mémoire plusieurs informations, de suivre ou d'établir un ordre de traitement des tâches demandées…) ;

 des difficultés de lecture importantes, qui peuvent conduire à ne pas achever un exercice, à faire des prélèvements d'informations parcellaires, à faire des contre-sens, à ne pas réussir à mettre en relation plusieurs informations ;

 des difficultés d'écriture (précision insuffisante dans la graphie des lettres, manque de fluidité dans le geste graphique), des problèmes de lenteur (automatisation insuffisante du geste, manque d'entraînement à une écriture rapide) ;

- des problèmes d'expression, lorsqu'il s'agit de donner un point de vue, d'expliquer une démarche… ;
- des insuffisances dans la compréhension, l'assimilation, la mémorisation des connaissances ;

 des problèmes liés aux conditions, au contexte dans lesquels les connaissances doivent ou peuvent être mobilisées.

Le code 0 correspond à une absence totale de réponse pour laquelle il importe de distinguer si elle correspond à un manque de connaissances ou de compétences, à une insuffisante confiance en soi, ou à un manque de temps.

Lorsque la réponse n'est pas la réponse attendue (codes 3, 4, 9, 0), avant d'envisager les réponses pédagogiques adaptées, il convient de reprendre avec les élèves les items échoués pour essayer de mieux identifier le problème après un dialogue avec eux.

Les codes 1, 3 et 4 sont détaillés dans les fiches qui suivent, les codes 0 et 9 ne sont pas repris dans la description de chaque exercice car ils sont identiques pour tous les items.

L'évaluation de la maîtrise d'une connaissance ou d'une compétence s'effectue sur la base de plusieurs items. Il faut donc examiner l'ensemble des réponses correspondant aux différents items évaluant cette connaissance ou cette compétence pour identifier précisément ce qui est acquis et ce qui reste à acquérir par l'élève. Des croisements d'items peuvent également être opérés afin de conforter des résultats, par exemple : en français, certains items évalués dans le cadre de la production d'écrit et ceux évalués en dictée ou les items évaluant la capacité à écrire correctement des homophones grammaticaux et ceux évaluant la capacité à identifier la nature des mots ; en mathématiques, l'item concernant la compétence à poser et effectuer une multiplication et ceux évaluant la connaissance des tables de multiplication.

# **MATHÉMATIQUES : quatre séquences d'environ vingt-cinq minutes.**

# *Adaptation* **: MATHEMATIQUES : quatre séquences d'environ trente-trois minutes. Les temps adaptés sont donnés à titre indicatif**

# **Séquence 1**

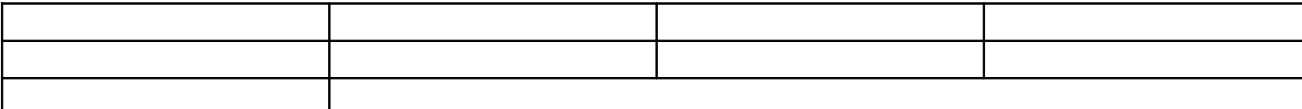

**Séquence 2**

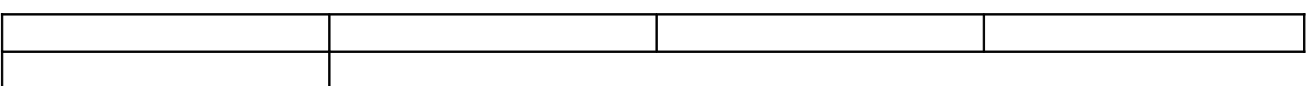

# **Séquence 3**

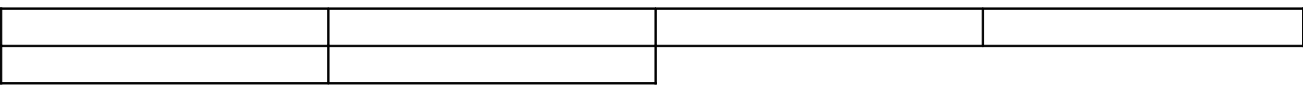

**Séquence 4**

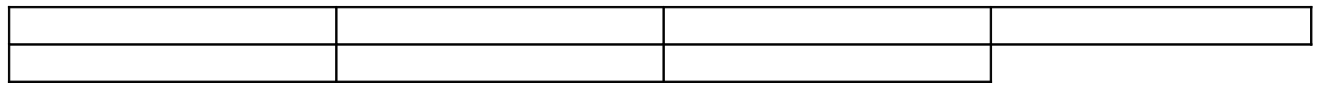

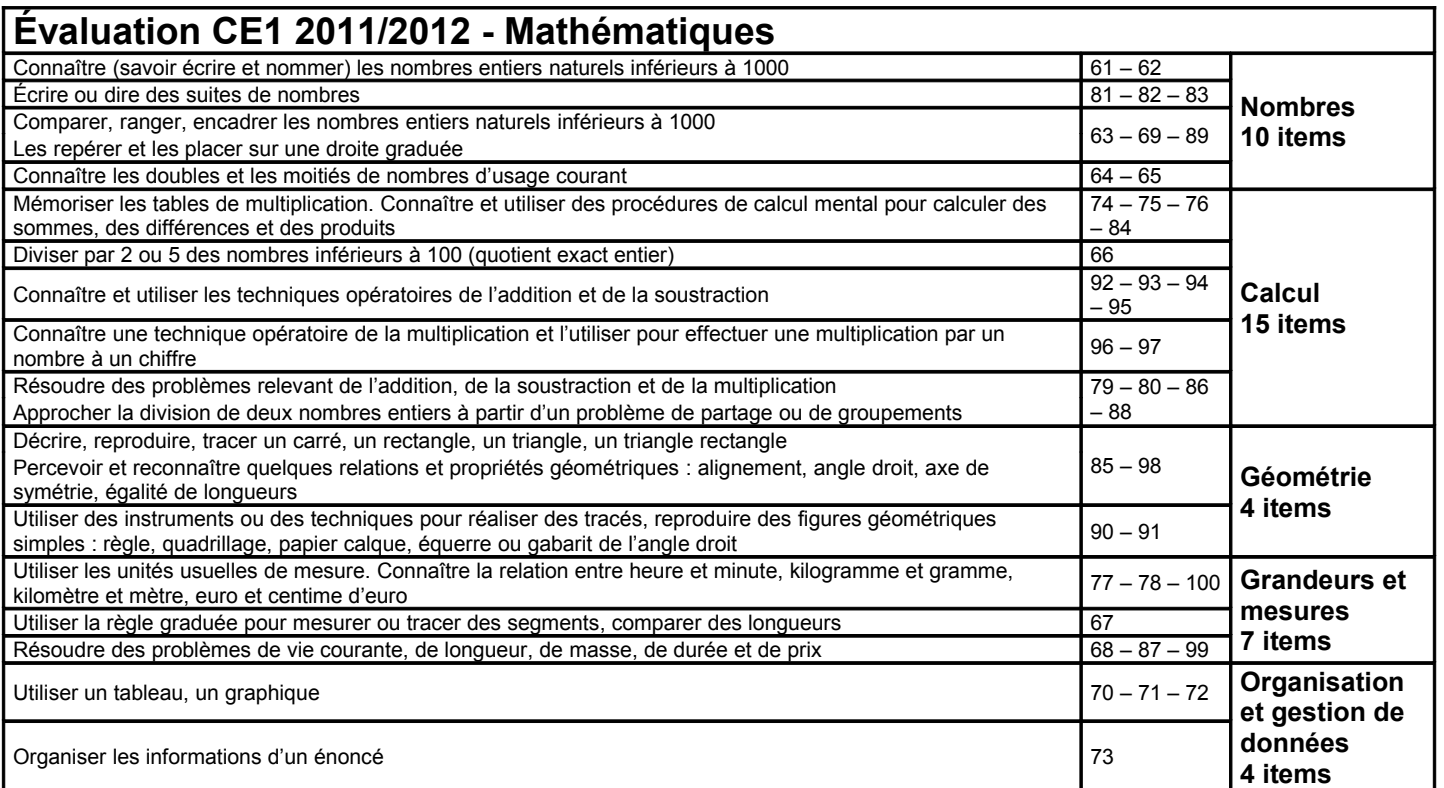

# **CE1 - Mathématiques**

# **Séquence 1**

**Le maître indique systématiquement aux élèves le numéro de l'exercice et celui de la page où il se trouve avant de leur donner les consignes.**

**Il vérifie que chaque élève dispose d'une règle graduée et d'un crayon bien taillé.**

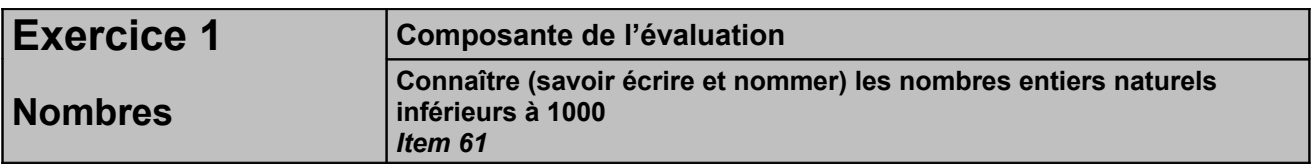

*Adaptation : Mode formulaire bloqué avec champs textes illimités.*

# *Temps :* 2 minutes **3 minutes**

# *Dire aux élèves :*

*« Je vais vous dicter des nombres. Vous devez les écrire en chiffres dans les cases. Dans la première case, écrivez 165* [répéter] *165. Dans la case suivante, écrivez 380* [répéter] *380. »* Dicter de la même façon les nombres suivants : 95, 316, 967, 508.

# *Correction et codage :*

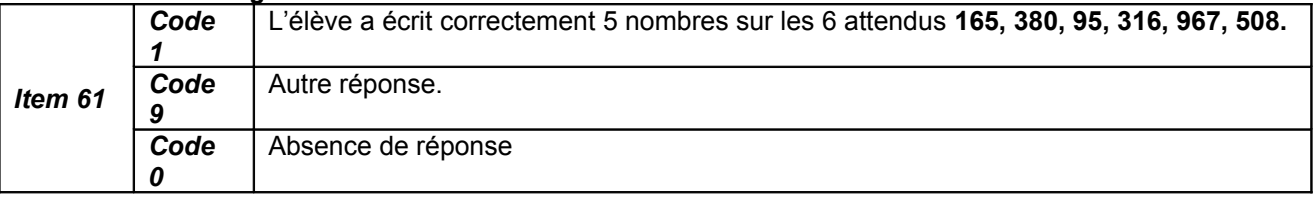

# *Commentaires pour aider à l'analyse d'autres réponses :*

Item 61 : Des écritures du type 10065 ou 100605 (pour cent-soixante-cinq), 30080 ou 300420 (pour troiscents-quatre-vingt), 42015 ou 8015 (quatre-vingt-quinze)… indiquent une forte prégnance de l'oral dont une transposition est tentée. Le système écrit de numération décimale n'est pas suffisamment stabilisé. Les erreurs sont parfois issues de l'irrégularité des dizaines (70, 80, 90) et des mots-nombres de 11 à 16. Des pistes pédagogiques pour travailler la compétence en jeu sont proposées dans l'article « Débuter la numération » de l'ouvrage « Le nombre au cycle 2 » accessible en ligne sur Eduscol.

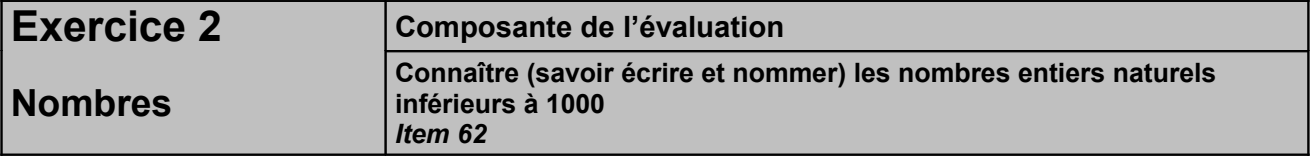

# *Adaptation : Mode formulaire bloqué avec champs textes illimités.*

# *Temps :* 3 minutes **4 minutes**

#### *Dire aux élèves :*

*«Lisez les nombres écrits sur votre cahier. Ecrivez-les en lettres. »*

#### *Correction et codage :*

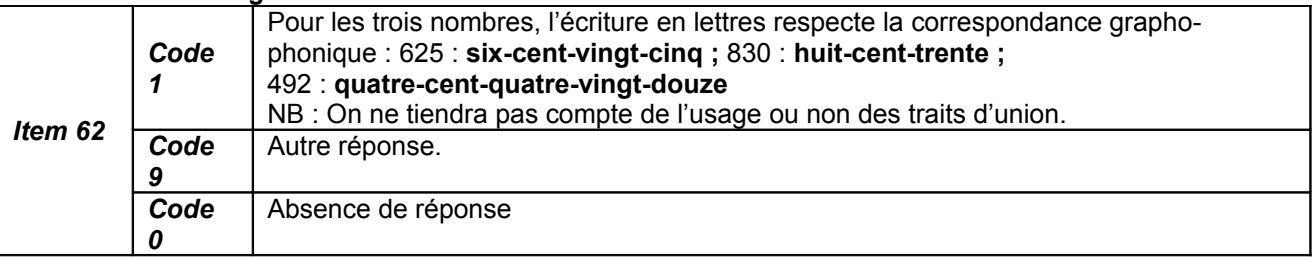

# *Commentaires pour aider à l'analyse d'autres réponses :*

Item 62 : Outre des difficultés de maîtrise de la correspondance grapho-phonétique à explorer, les erreurs peuvent indiquer que les compétences de base sur la connaissance des nombres entiers naturels inférieurs à 1 000 ne sont pas installées. Il sera nécessaire de vérifier, pour les élèves qui ont éprouvé des difficultés, s'il en est de même pour les nombres inférieurs à 100. Des aides spécifiques sont à apporter en investissant, entre autres, le dispositif institutionnel de l'aide personnalisée.

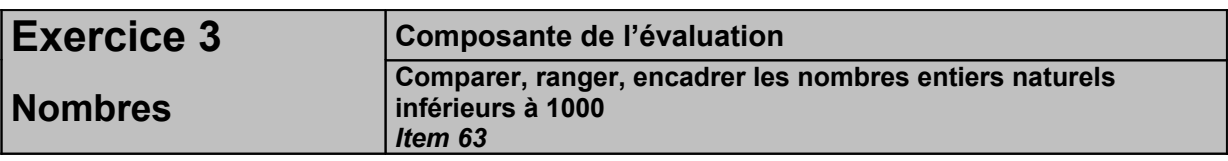

*Adaptation : Mode formulaire bloqué avec champs textes illimités.*

# *Temps :* 2 minutes **3 minutes**

#### *Dire aux élèves :*

*«Vous devez ranger les nombres par ordre croissant.»*

# *Correction et codage :*

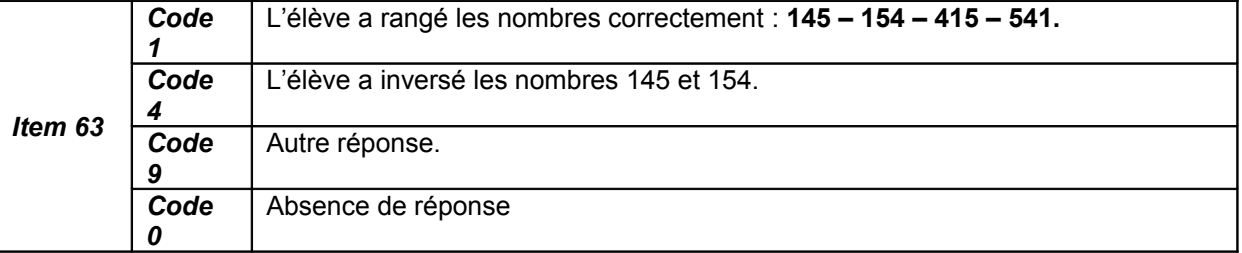

# *Commentaires pour aider à l'analyse d'autres réponses :*

Item 63 : Un classement inversé (ordre décroissant) indique que les termes spécifiques du vocabulaire mathématique, croissant/décroissant, font encore l'objet de confusion.

Les nombres proposés s'écrivent avec les trois mêmes chiffres : « 1 » ; « 4 » et « 5 ». Cela permet de vérifier si la comparaison et le rangement de ces nombres entiers s'appuient ou non sur la compréhension de la valeur du chiffre en fonction de sa position. Une autre erreur peut être l'inversion des deux nombres proches ayant le même nombre de centaines : 145 et 154.

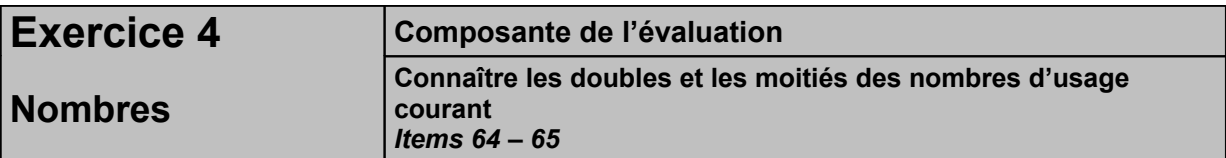

#### *Adaptation : Mode formulaire bloqué avec champs textes illimités.*

# *Temps :* 2 minutes **3 minutes**

#### *Dire aux élèves :*

*«Il y a deux phrases. Complétez chacune d'elles avec le nombre qui convient. Vous noterez votre réponse sur les pointillés dans les cases correspondantes. »*

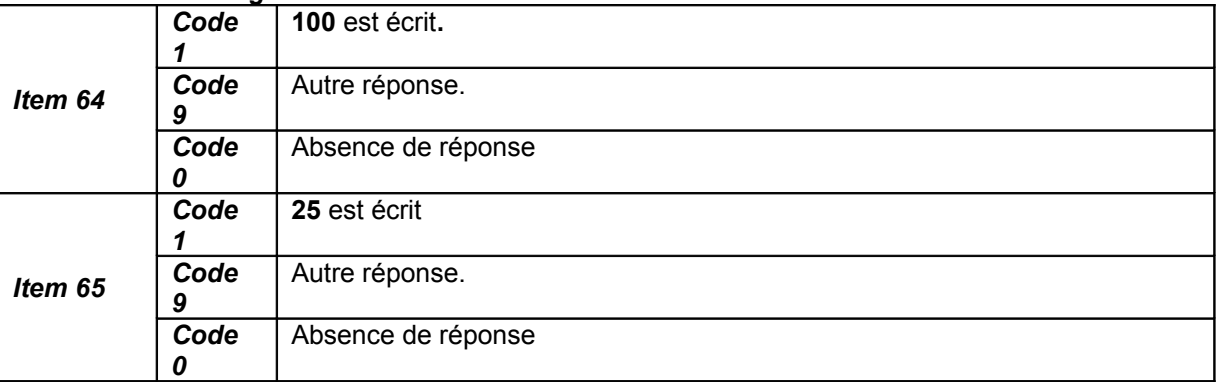

Une inversion entre les deux réponses (double et moitié de 50) est liée à la maîtrise du vocabulaire spécifique.

Item 64 : La réponse « 10 » peut indiquer un essai inachevé de multiplication. L'élève effectue un recours inadéquat à une technique écrite pour calculer 2 x 50 (2x5=10 ou 5 et 5 font 10, le « zéro à ajouter » est « oublié »).

Item 65 : si le résultat n'est pas en mémoire, la réponse est difficile pour l'élève qui doit revenir au partage des dizaines pour répondre. Or, le temps imparti n'est pas prévu pour permettre ce type de démarche.

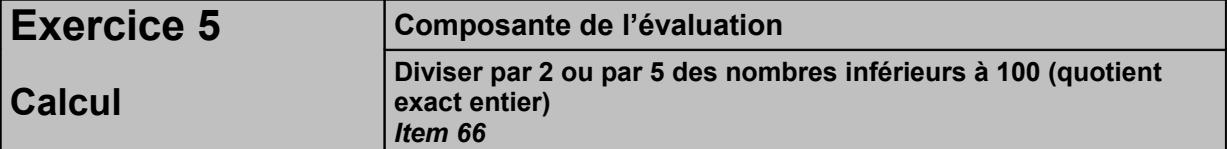

*Adaptation : Mode formulaire bloqué avec champs textes illimités.*

# *Temps :* 2 minutes **3 minutes**

*Dire aux élèves :* 

*« Vous devez calculer les divisions. Vous écrivez le résultat sur les pointillés dans les cases correspondantes après le signe =.».*

# *Correction et codage :*

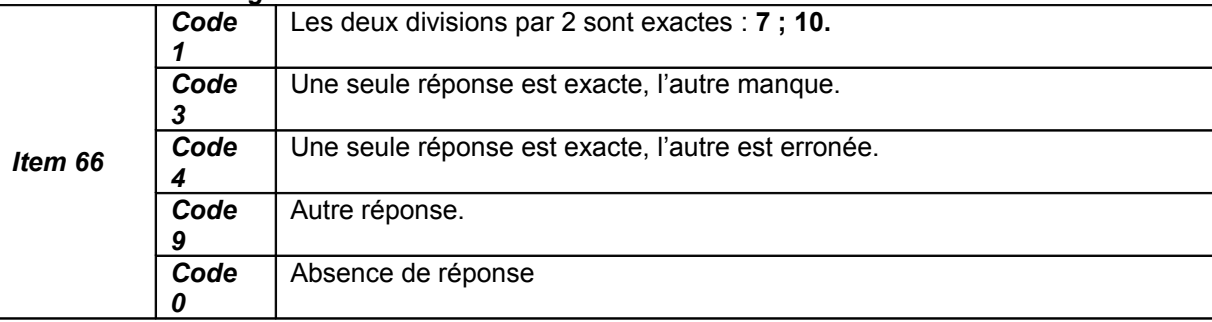

# *Commentaires pour aider à l'analyse d'autres réponses :*

Item 66 : Les calculs demandés portent sur des moitiés. Les résultats de cet exercice gagneront à être croisés avec ceux de l'exercice précédent.

Les deux opérations sont liées à la table de multiplication par 2 dont la mémorisation est attendue dès la fin du CP.

Une erreur à l'opération « 20 : 2 » est à mettre en perspective avec la compréhension de la numération décimale.

Si l'élève a répondu « 12 » et « 18 », il confond division et soustraction. Il faut dans ce cas retravailler, en aide personnalisée s'il ne s'agit que de quelques élèves, le sens de chaque opération avec des exercices s'appuyant sur des exemples de la vie courante.

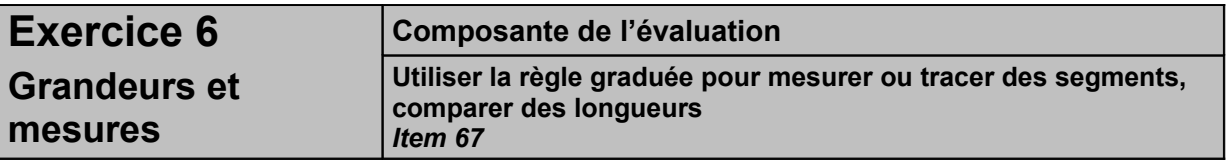

*Adaptation : recours à la Trousse GéoTracés (TGT), usage de la règle de TGT et mode formulaire bloqué avec champs textes illimités pour les réponses.*

*Temps :* 5 minutes **7 à 8 minutes car la mesure et le traçage peuvent être plus laborieux pour l'élève.**

#### *Dire aux élèves :*

*« On a tracé des segments qu'on a appelés A, B, C, D et E.* [Les montrer]. *Sur la ligne « réponse », vous devez noter les noms des trois segments qui ont la même longueur.»*

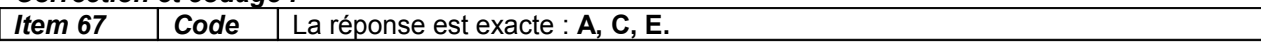

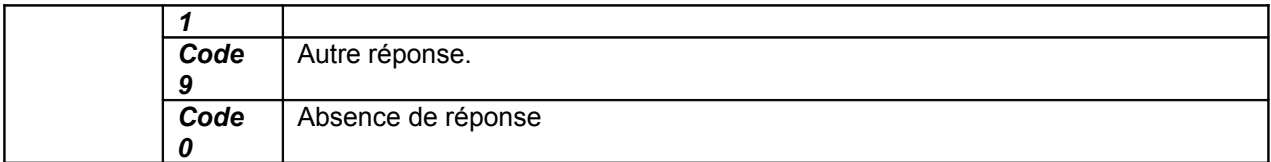

Item 67 : Les erreurs peuvent être liées à la manipulation de la règle (mesures qui ne débutent pas systématiquement sur le repère du « 0 » de la règle, par exemple). L'observation, dans des situations de mesure, des procédures des élèves ayant éprouvé des difficultés éclairera l'enseignant pour aider à la stabilisation de la compétence.

Il se peut aussi que certains élèves oublient la consigne de trouver **trois** segments de même longueur et se satisfassent d'en donner 2.

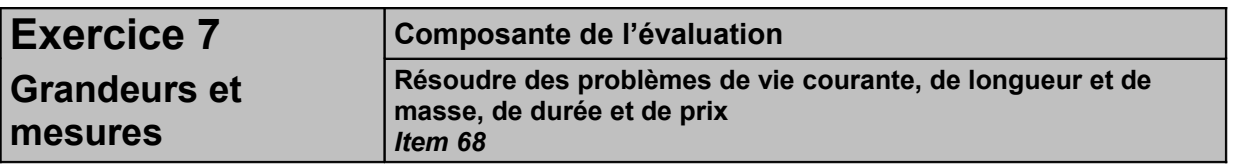

*Adaptation : Mode formulaire bloqué avec champs textes d'un caractère pour écrire les chiffres et champs textes illimités pour écrire la réponse.*

# *Temps : 5 minutes* **7 minutes**

# *Dire aux élèves :*

*« Voici un problème. Nous allons le lire ensemble.*

*Raphaël est allé à la librairie mercredi 10 janvier à 16 heures. Il a acheté un livre et il a donné à la vendeuse un billet de 10 €, un billet de 5 € et deux pièces de 1 €.*

*« Tu me donnes 1 € de trop » a dit la vendeuse. Combien coûte le livre ?*

*Ecrivez vos recherches et vos calculs dans le premier cadre et écrivez votre réponse dans le deuxième cadre.* »

# *Correction et codage :*

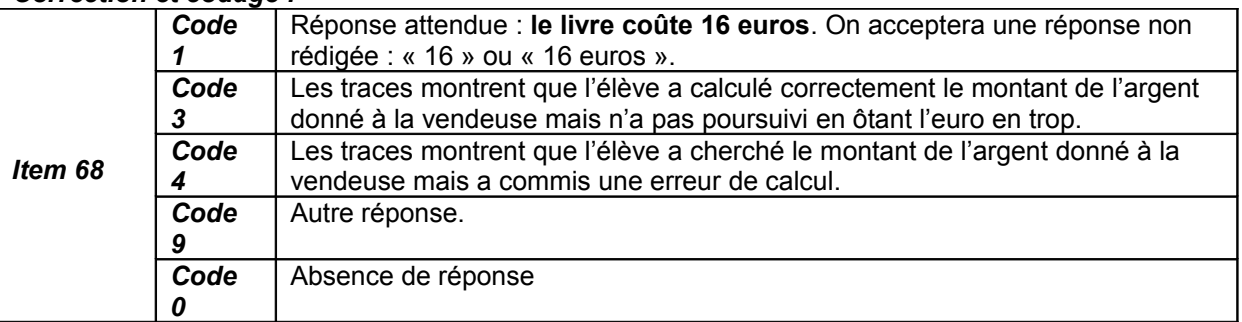

# *Commentaires pour aider à l'analyse d'autres réponses :*

Item 68 : La difficulté de ce problème est d'abord celle de la compréhension de la situation. L'élève doit aussi être capable d'éliminer les informations inutiles (la date de l'achat). Il n'y a pas de réelle difficulté opératoire, les nombres en jeu étant très simples.

Une réponse avec un prix de 15 € peut indiquer que l'élève n'a pas repéré le nombre de pièces de 1 € (deux pièces de 1 €). La réponse 17 € peut être le résultat de la somme de tous les chiffres qui sont suivis du signe « € ». L'observation des traces de recherche des élèves peut aider à analyser les productions erronées.

Des pistes pédagogiques pour les problèmes sont proposées dans l'article « Problèmes additifs, soustractifs et multiplicatifs » de l'ouvrage « Le nombre au cycle 2 ». On pourra porter une attention particulière pour cette compétences à la partie « CP / CE1 : développer des compétences pour résoudre des problèmes additifs et soustractifs ».

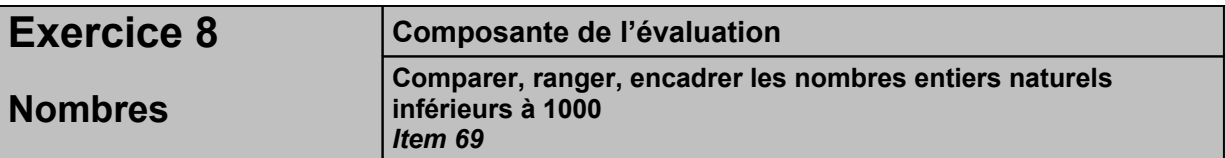

*Adaptation : Mode formulaire bloqué avec champs textes illimités.*

#### *Temps :* 2 minutes **3 minutes**

#### *Dire aux élèves :*

*« Pour chaque nombre, écrivez le nombre qui précède et le nombre qui suit.»*

#### *Correction et codage :*

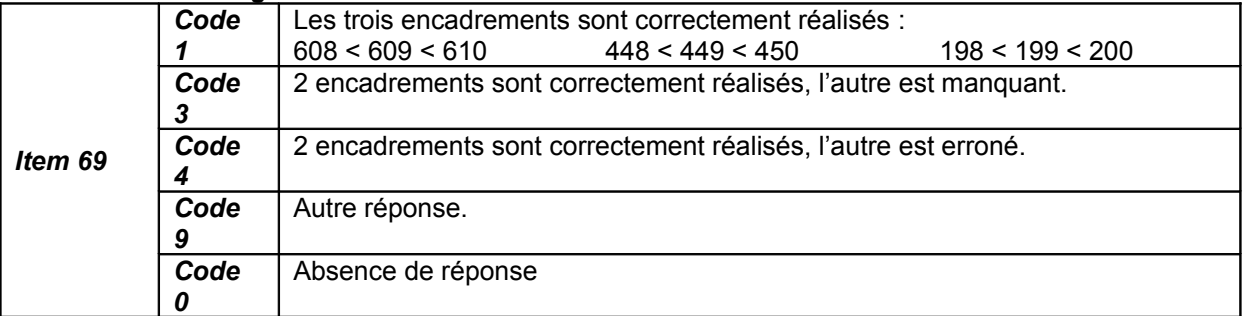

# *Commentaires pour aider à l'analyse d'autres réponses :*

Item 69 : Les deux premiers encadrements explorent le passage de la dizaine pour des nombres à trois chiffres alors que le troisième aborde un changement de centaine.

Des erreurs du type 609 suivi du nombre 6010 ou 199 suivi du nombre 1910 indiquent que la numération de position n'est pas suffisamment acquise. Ces résultats pourront être croisés avec ceux du premier exercice. Des réponses erronées du type 509 < 609 < 709 marquent des encadrements à la centaine.

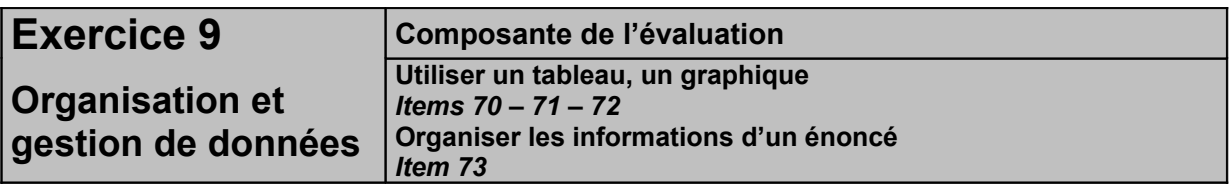

*Adaptation : Mode formulaire bloqué avec champs textes d'un caractère pour écrire les calculs et champs textes illimités pour écrire la réponse.*

# *Temps :* 6 minutes **8 minutes**

#### *Dire aux élèves :*

*«Voici un problème. Nous allons le lire ensemble. Maman a acheté des paquets de dragées : des dragées au chocolat, des dragées aux amandes, des dragées aux fruits. Le tableau indique le nombre de dragées dans chaque paquet et le prix de chaque paquet.*

*Vous devez utiliser le tableau pour répondre aux quatre questions suivantes :* 

*Combien y a-t-il de dragées aux fruits par paquet ?*

*Combien coûte un paquet de dragées au chocolat ?*

*Combien coûte un paquet de dragées aux amandes ?*

*Maman a acheté 4 paquets de dragées aux amandes. Combien a-t-elle de dragées aux amandes en tout ? Vous écrivez vos réponses dans les cadres* [les montrer]. »

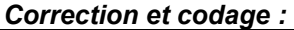

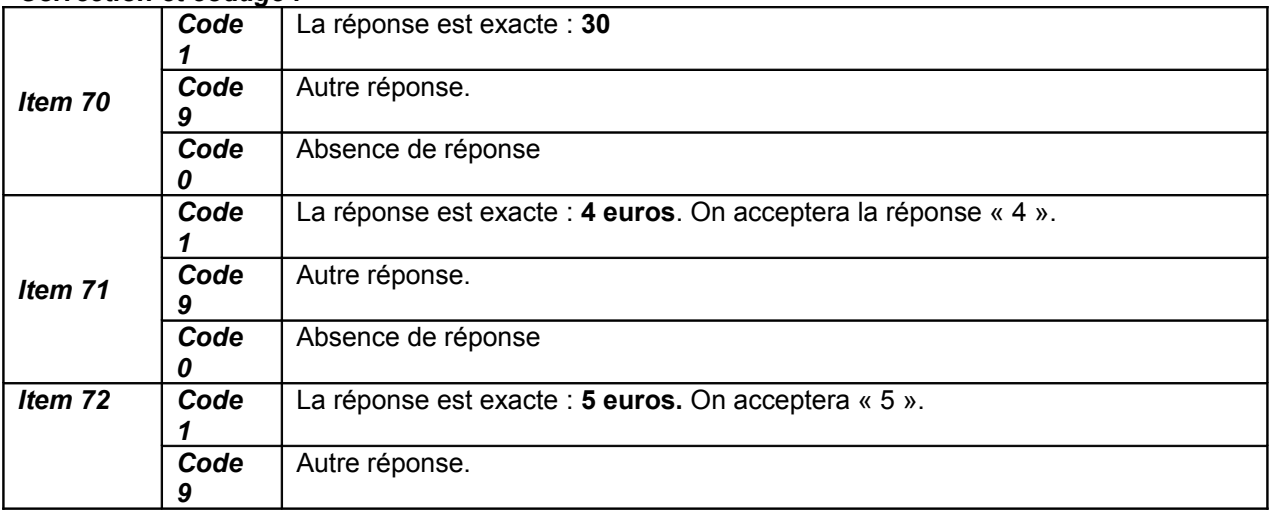

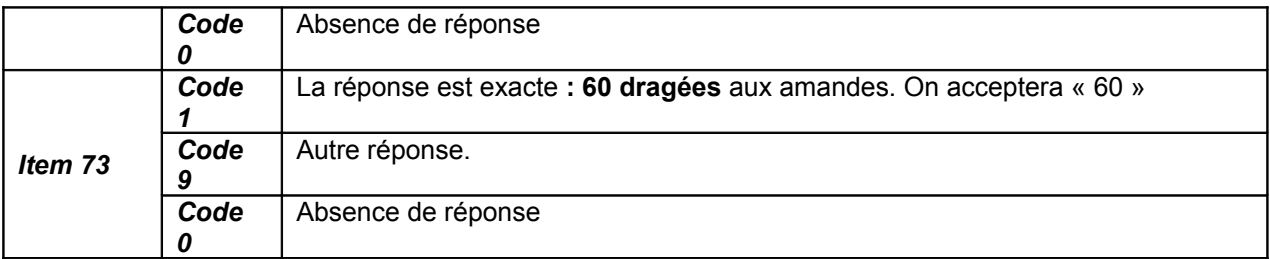

Items 70, 71 et 72 : Les erreurs sont à mettre en rapport avec des difficultés à se repérer dans un tableau à double entrée.

Item 73 : la réponse demande un calcul (4x15). La réponse « 15 » indique que l'élève a poursuivi son repérage sans prendre en compte le nombre de paquets de dragées aux amandes.

La réponse « 19 » peut être issue de l'ajout des données (15 + 4).

D'autres réponses erronées peuvent être dues une maîtrise insuffisante du calcul : erreurs dans l'addition (15+15+15+15) ou dans la multiplication (4x15). L'observation des traces de l'encadré recherches/calculs aidera à en préciser l'analyse.

# **Séquence 2**

**Le maître indique systématiquement aux élèves le numéro de l'exercice et celui de la page où il se trouve avant de leur donner les consignes.**

**Il vérifie que chaque élève dispose d'une règle graduée et d'un crayon bien taillé.**

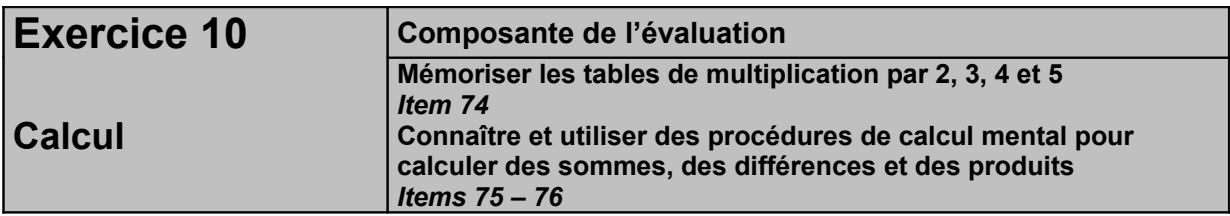

*Adaptation : Mode formulaire bloqué avec champs textes illimités.*

# *Temps :* 3 minutes **4 minutes**

# *1 ère partie (tables de multiplications) - Dire aux élèves :*

*« Je vais vous dicter des multiplications. Vous devez écrire les résultats dans les cases correspondantes.*  [Les montrer]. *Case A, écrivez le résultat de 9 multiplié par 2. Je répète, 9 multiplié par 2. »* Dicter la suite de la même façon, en laissant 5 secondes entre chaque multiplication. Case B, 8 x 3 - Case C, 4 x 3 - Case D, 7 x 5 - Case E, 5 x 4 - Case F, 6 x 3

# *Temps :* 2 minutes **3 minutes**

# *2 ème partie (additions) - Dire aux élèves :*

*« Je vais vous dicter des additions. Vous devez écrire les résultats dans les cases correspondantes.* [Les montrer]. *Case A, écrivez le résultat de 37 + 13. Je répète, 37 + 13.* » Laisser 20 secondes, puis dicter la suite de la même façon : Case B, 25 + 15 - Case C, 65 + 35

# *Temps :* 2 minutes **3 minutes**

# *3 ème partie (calculs) - Dire aux élèves :*

*« Je vais vous dicter des calculs. Vous devez écrire les résultats dans les cases correspondantes.* [Les montrer]. *Case A, écrivez le résultat de 325 – 100. Je répète, 325 – 100. »* Laisser 20 secondes puis dicter la suite de la même façon : Case B, 734 – 200 ; Case C, 532 + 100 ; Case D, 704 + 200

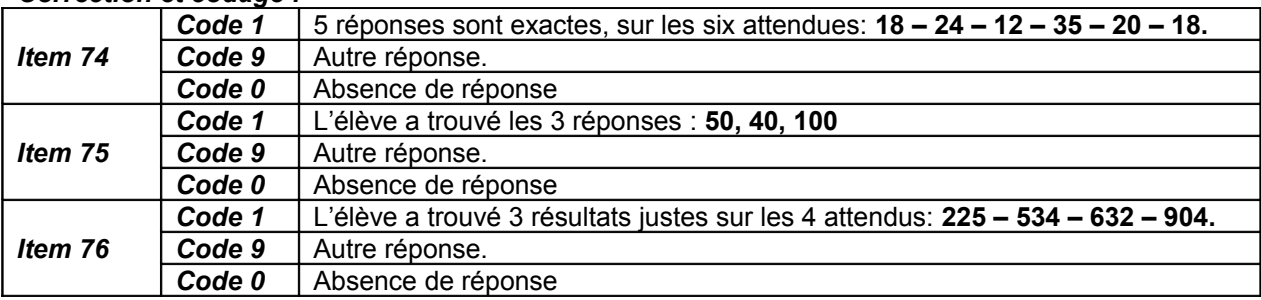

#### *Correction et codage :*

# *Commentaires pour aider à l'analyse d'autres réponses :*

Item 74 (tables de multiplications) : dans le temps limité, cette partie nécessite une bonne mémorisation des tables. Les élèves qui utilisent la suite des multiples ou le comptage de X en X peuvent avoir des difficultés à assurer les six opérations.

Par ailleurs, les élèves qui ont l'habitude d'entendre « 2 fois 9 » au lieu de « 9 multiplié par 2 » peuvent être gênés par cette formulation rigoureuse.

Item 75 (additions) : la gestion des retenues est un obstacle, accentué par l'absence de support écrit. Des réponses comme 40 et 30 au lieu de 50 et 40 pour les deux premières relèvent de cette difficulté. L'élève aura « posé » l'opération « dans sa tête » au lieu de recourir à une technique mentale plus aisée : pour faire 37 + 13, je décompose 13 en 3 + 10 ; 37 + 3 = 40 ; 40 + 10 = 50.

L'exercice vérifie que l'élève a automatisé des techniques de calcul mental. La dernière addition sollicite, de plus, le passage à la centaine.

Item 76 (calculs) : L'absence de représentation écrite ne facilite pas l'utilisation de la position des chiffres pour effectuer les opérations, sauf à se représenter les écritures chiffrées mentalement. A défaut, il est nécessaire de « penser » les nombres décomposés en groupements : centaines, dizaines et unités. Le changement, soustraction puis addition, peut ne pas être compris et entraîner 432 et 504 pour les deux derniers résultats. L'absence de dizaine rend le dernier calcul plus difficile et peut amener des réponses du type 94, 940, 9004, voire 724.

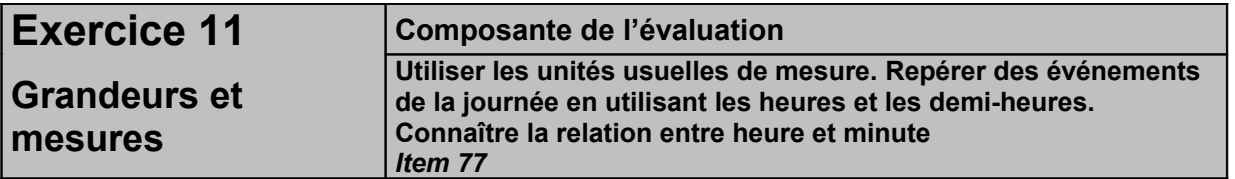

#### *Adaptation : Mode formulaire bloqué avec cases à cocher.*

# *Temps :* 3 minutes **5 minutes**

#### **Dire aux élèves :**

*« L'horloge de gauche indique 1 h 30* [La montrer]. *Vous devez dessinez sur l'horloge de droite les deux aiguilles, la petite et la grande, dans la position qu'elles auront une demi-heure plus tard* [Montrer la figure à compléter].*»*

*« L'horloge de gauche indique 1 h 30* **[La montrer].** *Vous devez cocher dans la ligne du bas l'horloge qui représente les aiguilles dans la position qu'elles auront une demi-heure plus tard* **[Montrer la ligne des horloges à cocher].***»*

# *Correction et codage :*

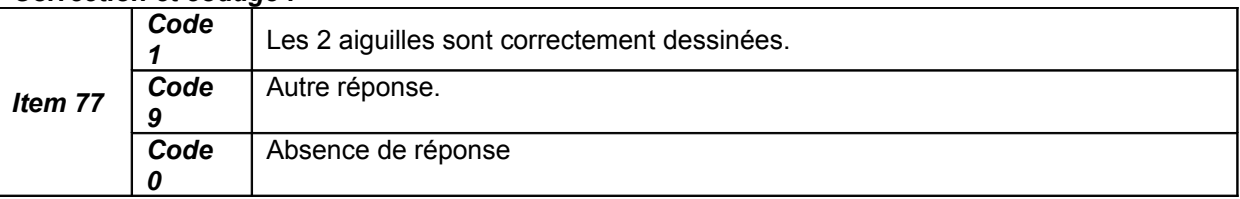

#### *Commentaires pour aider à l'analyse d'autres réponses :*

Item 77 : La double désignation, « 30 minutes » (consigne écrite) et « une demi-heure plus tard » (consigne orale), peut être un élément perturbateur pour certains élèves.

Les rotations coordonnées des deux aiguilles, simultanées mais d'amplitudes différentes (180° et 15°), peuvent ne pas être maîtrisées. Seule l'aiguille des minutes peut avoir été modifiée.

Le tracé à main levée des aiguilles est rendu difficile par la taille des horloges (en particulier pour l'aiguille des minutes à la verticale), tant pour leur rectitude que pour leurs longueurs.

Dans une intention de précision, un élève pourra tracer l'aiguille des heures jusqu'au chiffre 2 (notamment si on use en classe d'aiguilles de couleurs différentes).

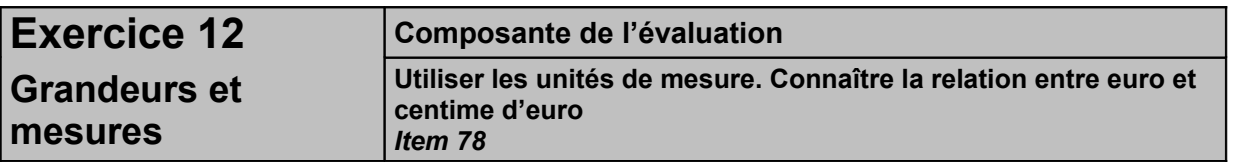

*Adaptation : Mode formulaire bloqué avec champs textes d'un caractère pour écrire les calculs et champs textes illimités pour écrire la réponse.*

# *Temps :* 5 minutes **7 minutes**

# *Dire aux élèves :*

« Une sucette coûte 20 centimes. Combien puis-je en acheter avec 1 euro ?

*Vous pouvez faire vos calculs dans le premier cadre. Vous écrivez votre réponse dans le deuxième cadre. »*

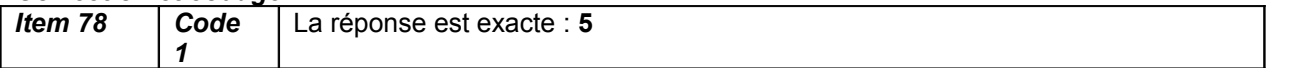

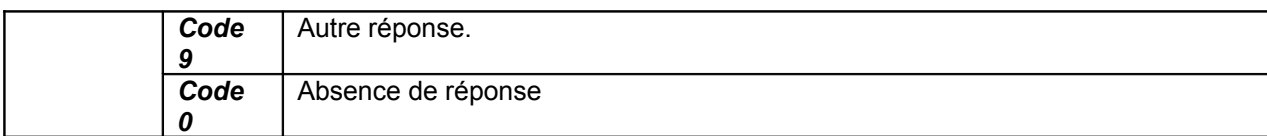

Item 78 : Cet exercice pose deux obstacles :

- la correspondance entre euros et centimes,
- la division quotition (cf. « le nombre au cycle 2 », page 64)

La somme de 1 euro doit être transformée en 100 centimes avant d'engager la division par addition réitérée, schématisée par des pièces ou formalisée par des écritures numériques.

La durée de passation peut permettre de trouver la réponse en ayant recours à une représentation.

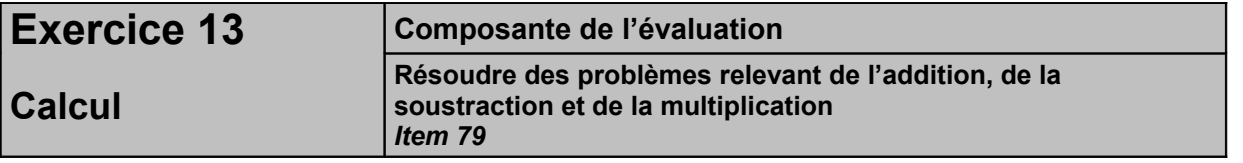

*Adaptation : Mode formulaire bloqué avec champs textes d'un caractère pour écrire les calculs et champs textes illimités pour écrire la réponse.*

# *Temps :* 4 minutes **6 minutes**

#### *Dire aux élèves :*

*« Voici un problème. Nous allons le lire ensemble.* 

*Dans une boîte, il y a 185 billes : des bleues et des rouges. Sophie a compté 43 billes bleues. Combien de billes rouges y a-t-il dans cette boîte ?*

*Vous pouvez faire vos calculs dans le premier cadre et vous devez écrire la réponse dans le deuxième cadre.»*

#### *Correction et codage :*

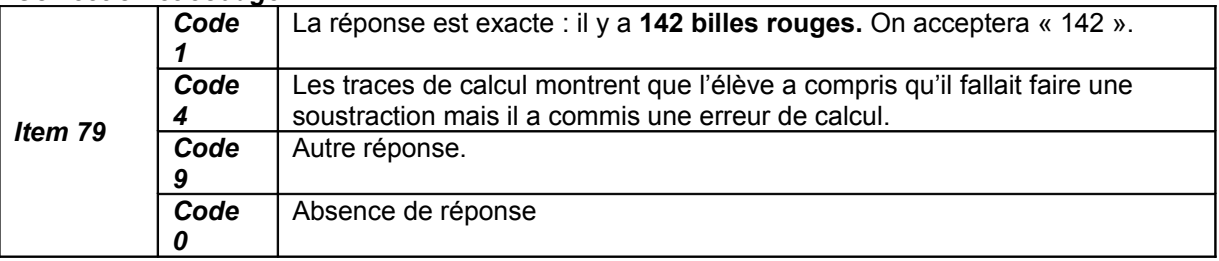

# *Commentaires pour aider à l'analyse d'autres réponses :*

Item 79 : Il s'agit d'une comparaison positive entre deux états (cf. le nombre au cycle 2, page 58). Ceci peut être traduit par une soustraction posée  $185 - 43 = ...$  ou par une addition à trou  $43 + ... = 185$ .

Dans ce second cas, le nombre 142 peut avoir été trouvé mais non retranscrit dans la case réponse, l'élève y reportant « mécaniquement » le résultat de la somme (185).

Un calcul effectué mentalement peut conduire au résultat « 42 » par oubli de la centaine.

Le résultat « 228 » (43 + 185) correspond à un défaut de compréhension du problème.

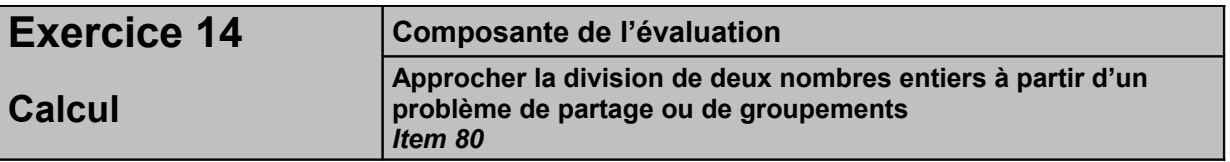

*Adaptation : Mode formulaire bloqué avec champs textes d'un caractère pour écrire les calculs et champs textes illimités pour écrire la réponse.*

#### *Temps :* 4 minutes **6 minutes**

*Dire aux élèves : « Voici un problème. Nous allons le lire ensemble.* 

*Cinq maîtres se partagent en parts égales une boîte de 30 craies. Combien de craies aura chaque maître ? Vous pouvez faire vos calculs dans le premier cadre et vous devez écrire la réponse dans le deuxième cadre.»*

# *Correction et codage :*

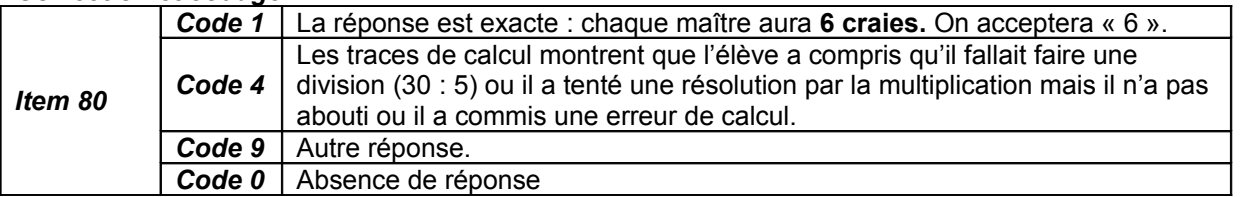

# *Commentaires pour aider à l'analyse d'autres réponses :*

Item 80 : Il s'agit d'une situation de division partition (cf. « Le nombre au cycle 2 », page 64). La résolution de « 5 x … = 30 » nécessite une connaissance de la table de 5.

Si l'élève représente les 30 craies puis les regroupe par 5, il trouvera 6 paquets et inscrira la réponse « 6 ». Ce résultat apparemment juste correspond à une schématisation erronée de la situation puisqu'il s'agit de répartir les 30 craies en 5 lots égaux.

Les résultats « 25 » ou « 35 » traduisent une incompréhension de la situation de partage, donc de division (usage de l'addition ou de la soustraction).

# **Séquence 3**

**Le maître indique systématiquement aux élèves le numéro de l'exercice et celui de la page où il se trouve avant de leur donner les consignes.**

**Il vérifie que chaque élève dispose d'un crayon de couleur rouge, d'une règle, d'une équerre ou d'un gabarit de l'angle droit et d'un crayon bien taillé.**

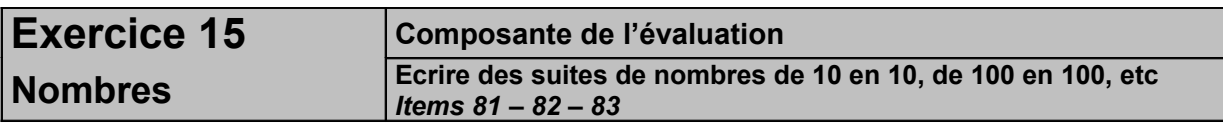

*Adaptation : Mode formulaire bloqué avec champs textes illimités.*

# *Temps :* 3 minutes **4 minutes**

# *Dire aux élèves :*

*« Observez les suites de nombres. Vous devez trouver la règle et compléter les suites.»*

# *Correction et codage :*

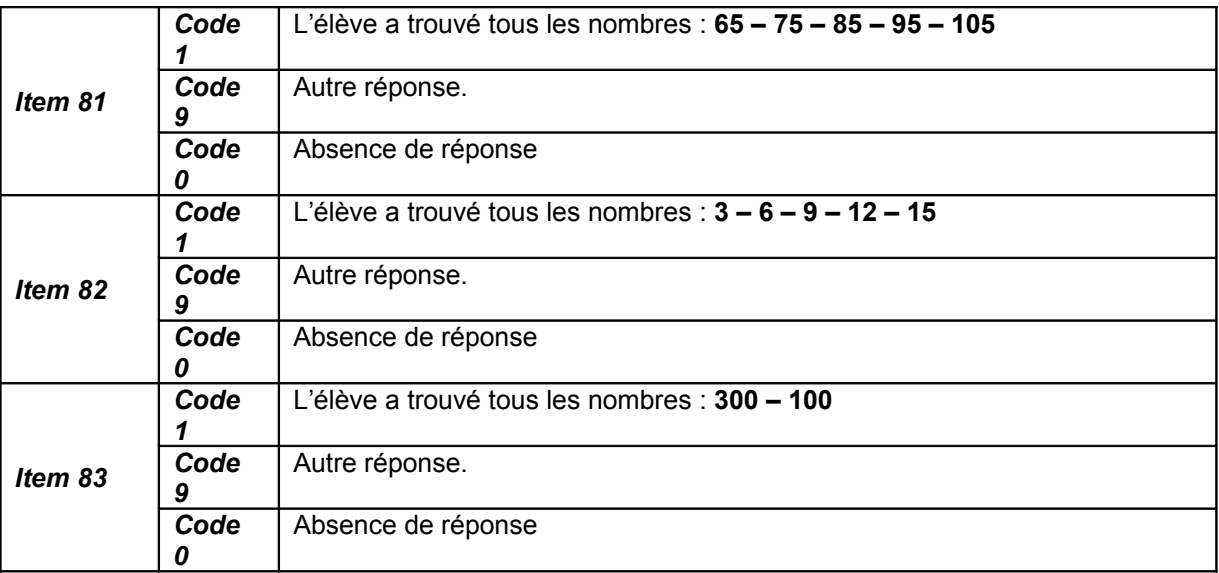

# *Commentaires pour aider à l'analyse d'autres réponses :*

Item 81, Partie A : La présence réitérée du 5 peut amener un comptage de 5 en 5.

Le dernier nombre nécessite le passage à la centaine, obstacle qui peut conduire à un résultat de type 115. Item 82, Partie B : Deux difficultés majeures, la complétion en sens inverse et le changement de dizaine de 21 à 18. Ce dernier peut entrainer un pas de 4, si l'élève compte  $21\rightarrow 20\rightarrow 19\rightarrow 18$ .

Item 83, Partie C : La reprise du sens gauche $\rightarrow$ droite peut être traduit par « additionner ». Le changement de centaine peut être interprété par un décomptage de 100 en 100 et amener les résultats « 400 ; 300 ».

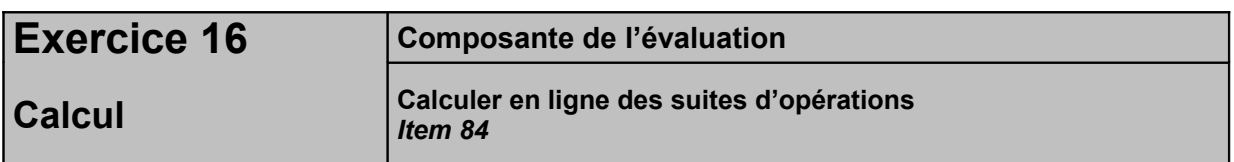

# *Adaptation : Mode formulaire bloqué avec champs textes illimités.*

#### *Temps:* 4 minutes **6 minutes**

*Dire aux élèves :* 

*« Vous devez compléter les égalités par un nombre qui convient. »*

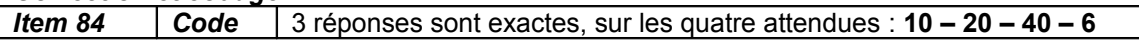

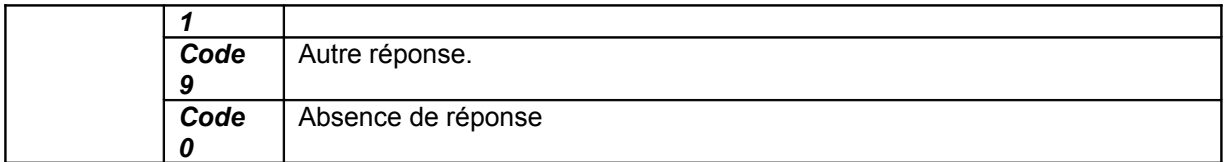

Item 84 : Dans la mesure où, dans les trois premiers cas, le nombre manquant est la somme des deux premiers termes de la somme, le quatrième résultat donné peut être « 24 » (3+21).

De même, dans les trois premiers cas, le nombre manquant est la moitié de la somme, le quatrième résultat donné peut être « 15 » (30 : 2).

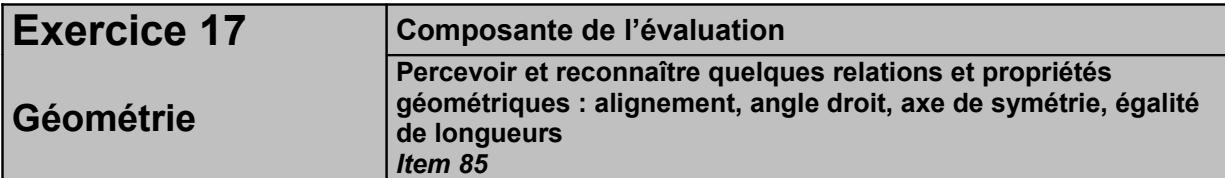

*Adaptation : Mode formulaire bloqué avec cases à cocher.*

# *Temps :* 2 minutes **3 minutes**

#### *Dire aux élèves :*

*«Sur les deux figures dessinées, vous devez marquer un point rouge au cocher le sommet de chaque angle droit.»*

#### *Correction et codage :*

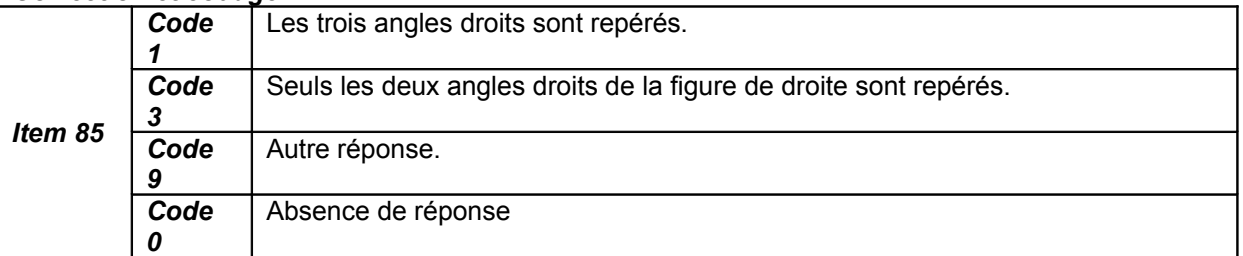

#### *Commentaires pour aider à l'analyse d'autres réponses :*

Item 85 : Seuls les deux angles droits de la figure de droite sont repérés : l'oblique des côtés du triangle rectangle, renforcé par le quadrillage en filigrane, peut faire obstacle à l'identification de son angle droit. Les angles droits peuvent être marqués du signe conventionnel plutôt que par un point.

L'angle supérieur du pentagone peut avoir été marqué parce que « sommet » au sens de point culminant.

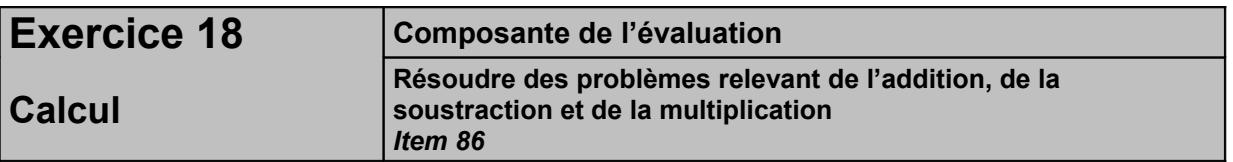

*Adaptation : Mode formulaire bloqué avec champs textes d'un caractère pour écrire les calculs et champs textes illimités pour écrire la réponse.*

#### *Temps :* 4 minutes **5 minutes**

#### *Dire aux élèves :*

*« Voici un problème. Nous allons le lire ensemble.* 

*Un fleuriste a composé 17 bouquets de fleurs pour la fête des mères. Dans chaque bouquet, il y a 5 fleurs. Combien a-t-il utilisé de fleurs pour composer l'ensemble de ces bouquets ? Vous pouvez faire vos calculs dans le premier cadre et vous devez écrire la réponse dans le deuxième cadre.»*

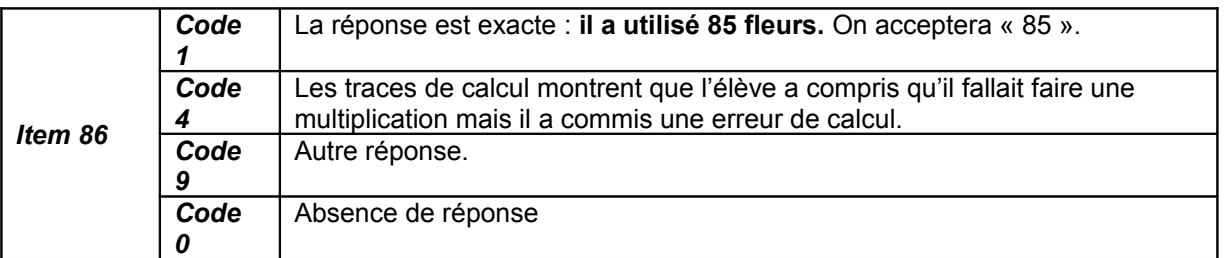

Item 86 : Le nombre important de bouquets rend la représentation/schématisation de la situation compliquée et source d'erreurs de comptage (résultats possibles : 83, 84, 86 ou 87).

De même, la technique de l'addition réitérée  $(5 + 5 + 5 + ... 17)$  fois) est peu fiable et peut conduire aux résultats « 80 » ou « 90 ».

Le recours au calcul de la multiplication 17 x 5 est a priori la méthode la plus sûre. Un défaut de maîtrise de la technique opératoire peut néanmoins amener un résultat erroné comme « 40 » (5x7 + 5x1). D'autres erreurs peuvent provenir d'une méconnaissance de la table de 5, notamment du produit 5x7.

Les réponses « 22 » (17+5) ou « 12 » (17-5) traduisent une incompréhension de la situation multiplicative.

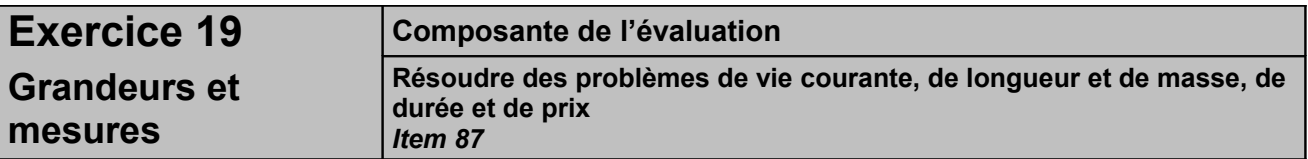

*Adaptation : Mode formulaire bloqué avec champs textes d'un caractère pour écrire les calculs et champs textes illimités pour écrire la réponse.*

# *Temps :* 3 minutes **5 minutes**

# *Dire aux élèves :*

*«Voici un problème. Nous allons le lire ensemble.*

*La famille Lefort, qui habite à Grenoble, part en vacances à Nice. Ils s'arrêtent sur une aire d'autoroute au bout de 258 km. Il leur reste 214 km à parcourir avant d'arriver à destination. Quelle est la distance parcourue entre Grenoble et Nice ?*

*Ecrivez vos recherches et vos calculs dans le premier cadre et écrivez votre réponse dans le deuxième cadre. »*

# *Correction et codage :*

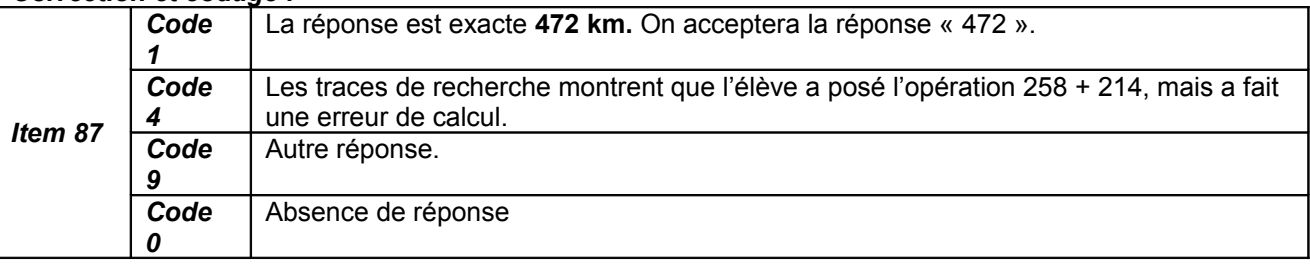

#### *Commentaires pour aider à l'analyse d'autres réponses :*

Item 87 : L'erreur de calcul la plus fréquente provient de la mauvaise prise en charge de la retenue. L'erreur de sens la plus fréquente est l'usage de la soustraction (258 – 214) à la place de l'addition. Deux hypothèses :

- l'élève a repéré le mot inducteur « reste » comme élément signifiant d'une soustraction.
- l'élève a confondu ce problème de recherche de la composée de deux états (voir *Le nombre au cycle 2*, p 60) avec un problème de recherche d'un état connaissant le second état et la composée des deux états.

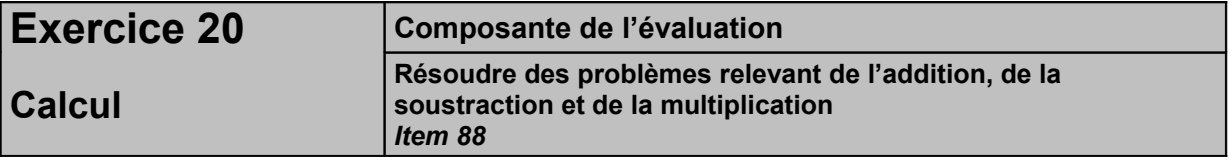

*Adaptation : Mode formulaire bloqué avec champs textes d'un caractère pour écrire les calculs et champs textes illimités pour écrire la réponse.*

#### *Temps :* 3 minutes **4 minutes**

#### *Dire aux élèves :*

*« Voici un problème, nous allons le lire ensemble.* 

*L'album de photo de Rémi et Chloé peut contenir 100 photos. Rémi veut ranger 24 photos et Chloé 16. Combien de places restera-t-il pour de nouvelles photos ?*

*Vous pouvez faire vos calculs dans le premier cadre et vous écrivez votre réponse dans le deuxième cadre.»*

#### *Correction et codage :*

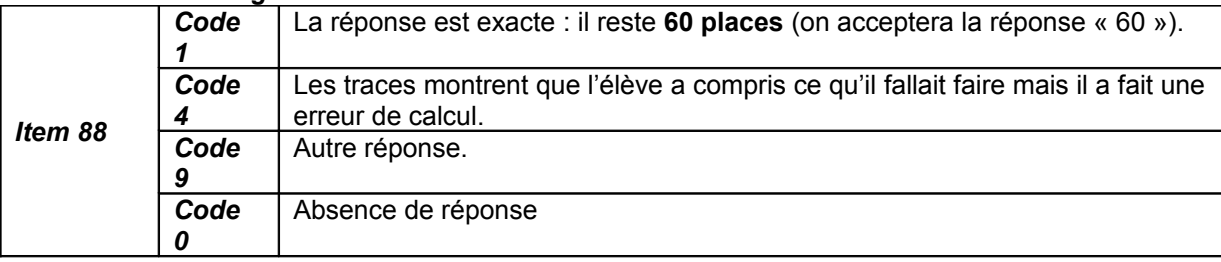

# *Commentaires pour aider à l'analyse d'autres réponses :*

L Item 88 : es erreurs de calcul les plus fréquentes proviennent de la mauvaise prise en charge de la retenue dans l'addition (24 + 16) ou du traitement de la double soustraction (100 – 24 – 16).

L'élève peut avoir des difficultés à identifier et gérer la chronologie des étapes de résolution. Les erreurs peuvent se situer à plusieurs endroits :

- calculer le nombre total des photos à ranger ;
- ne considérer qu'une des deux données comme nombre de photos à ranger ,soit parce que l'élève conçoit le fait que chaque enfant ait un album de photos, soit parce que c'est un oubli ;
- confondre le nombre de places prises (40) avec le nombre de places disponibles (l'élève répond 40) ;
- confondre ce problème de recherche d'un état (le nombre de places disponibles) connaissant le second état (le nombre de photos à ranger) et la composée des deux états (le nombre total de places) avec un problème de recherche de la composée de deux états (l'élève répond « 140 » ou « 100 + 40 »).

# **Séquence 4**

**Le maître indique systématiquement aux élèves le numéro de l'exercice et celui de la page où il se trouve avant de leur donner les consignes.**

**Il vérifie que chaque élève dispose d'une règle graduée, d'une équerre ou d'un gabarit de l'angle droit et d'un crayon bien taillé.**

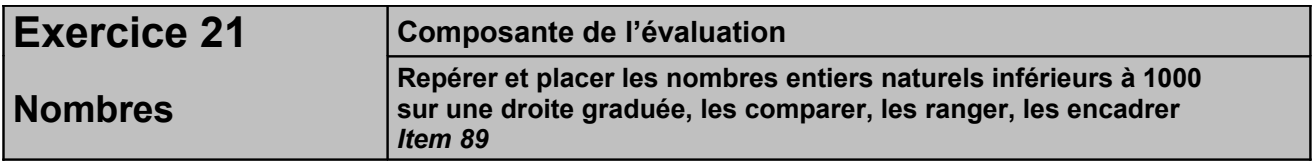

*Adaptation : Mode formulaire bloqué avec menus déroulants.*

*Temps :* 2 minutes **3 minutes.**

# *Dire aux élèves :*

*« Les nombres 300, 350 et 400 sont placés sur une droite graduée.* [Montrer ces nombres aux élèves]. *Vous devez tracer une flèche remplir la case qui indique la place de chacun des nombres 293, 370 et 434 sur cette droite.»*

# *Correction et codage :*

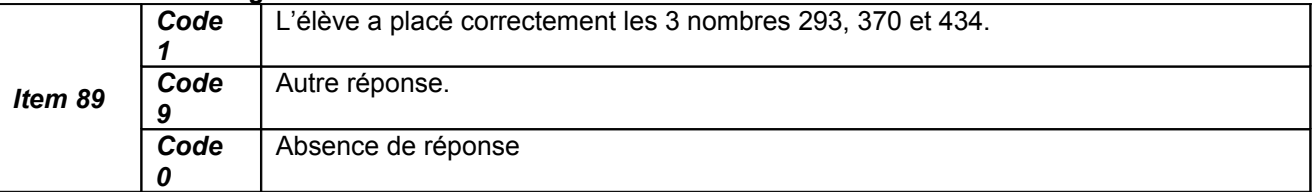

# *Commentaires pour aider à l'analyse d'autres réponses :*

Item 89 : L'élève peut avoir fait une erreur de comptage des graduations et avoir placé les nombres 293 et 434 proches de leur repère mais avec un décalage de quelques unités.

L'élève peut aussi n'avoir pas compris le rôle des grandes graduations, correspondant soit aux dizaines soit aux centaines, et placer les nombres de façon aléatoire.

Seul le nombre « 434 » n'est pas ou est mal positionné : l'élève peut s'être construit une limite mentale à l'exercice qui l'empêche de sortir les flèches des deux grandes bornes correspondant aux centaines entières (impossibilité de pointer à droite du repère 400).

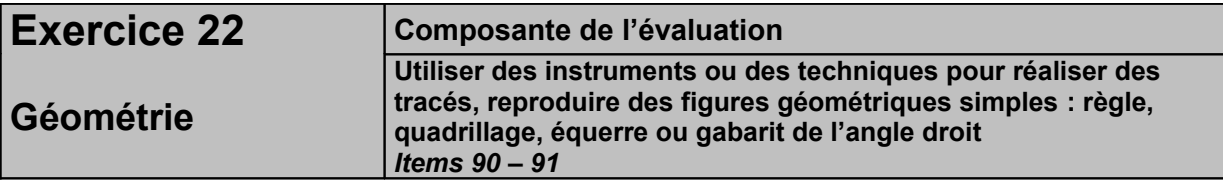

*Adaptation : recours à la Trousse GéoTracés (TGT). On pourra regrouper cet exercice de tracés géométriques avec l' exercice 25 afin de ne perdre trop de temps dans les changements de logiciels. Exercice préparé avec TGT (téléchargeable sur le site www.inshea.fr) et fourni avec ce fichier dans le répertoire « éval maths CE1-2012 » sous la forme de deux exercices 22A et 22B.*

*Temps :* 4 minutes **5 à 6 minutes car la mesure et le traçage peut être plus laborieux pour l'élève.**

#### *Dire aux élèves :*

« *Vous devez tracer un triangle rectangle sur le quadrillage. »* [Laisser deux minutes].

*Vous devez maintenant tracer un carré sur le quadrillage à partir du trait déjà placé. »* [Laisser deux minutes.]

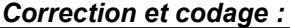

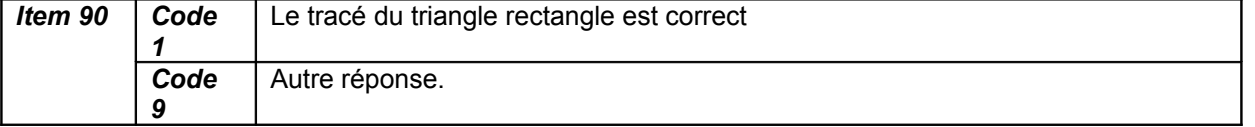

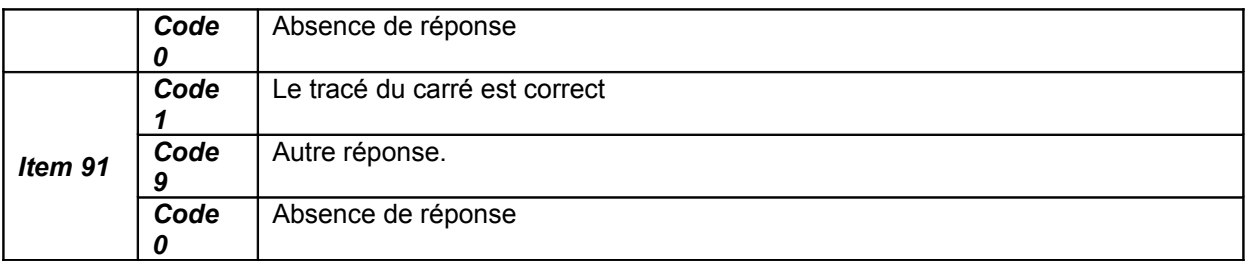

Item 90 : L'élève peut ne pas connaître la notion de triangle rectangle et construire un triangle quelconque. Il peut aussi ne pas remarquer que le quadrillage est un quadrillage à mailles carrées et ne pas savoir construire un angle droit sur ce quadrillage « oblique ». Il peut aussi confondre « triangle rectangle » et « rectangle ».

Item 91 : L'élève peut ne pas connaître la notion de carré. Il peut aussi ne pas remarquer que le quadrillage est un quadrillage à mailles carrées et ne pas savoir construire un angle droit sur ce quadrillage « oblique ». Il peut aussi ne pas tenir compte de la mesure du côté du carré déjà tracé ou en prendre une mesure erronée et construire un rectangle à la place du carré).

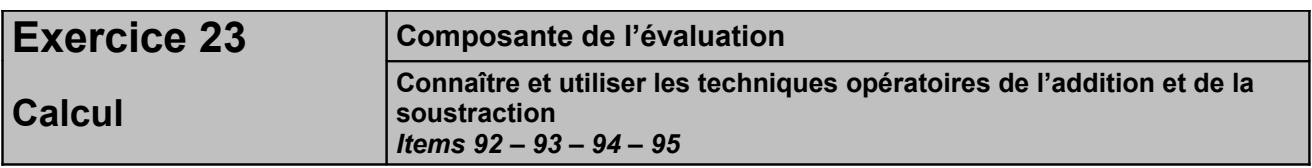

*Adaptation : Mode formulaire bloqué avec champs textes d'un caractère pour écrire les chiffres et champs textes illimités pour écrire le résultat de l'opération.*

# *Temps :* 8 minutes **11 minutes**

#### *Dire aux élèves :*

*« Posez chaque opération dans le cadre en dessous et effectuez-les. Attention ! Il y a deux additions et deux soustractions. »*

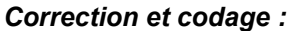

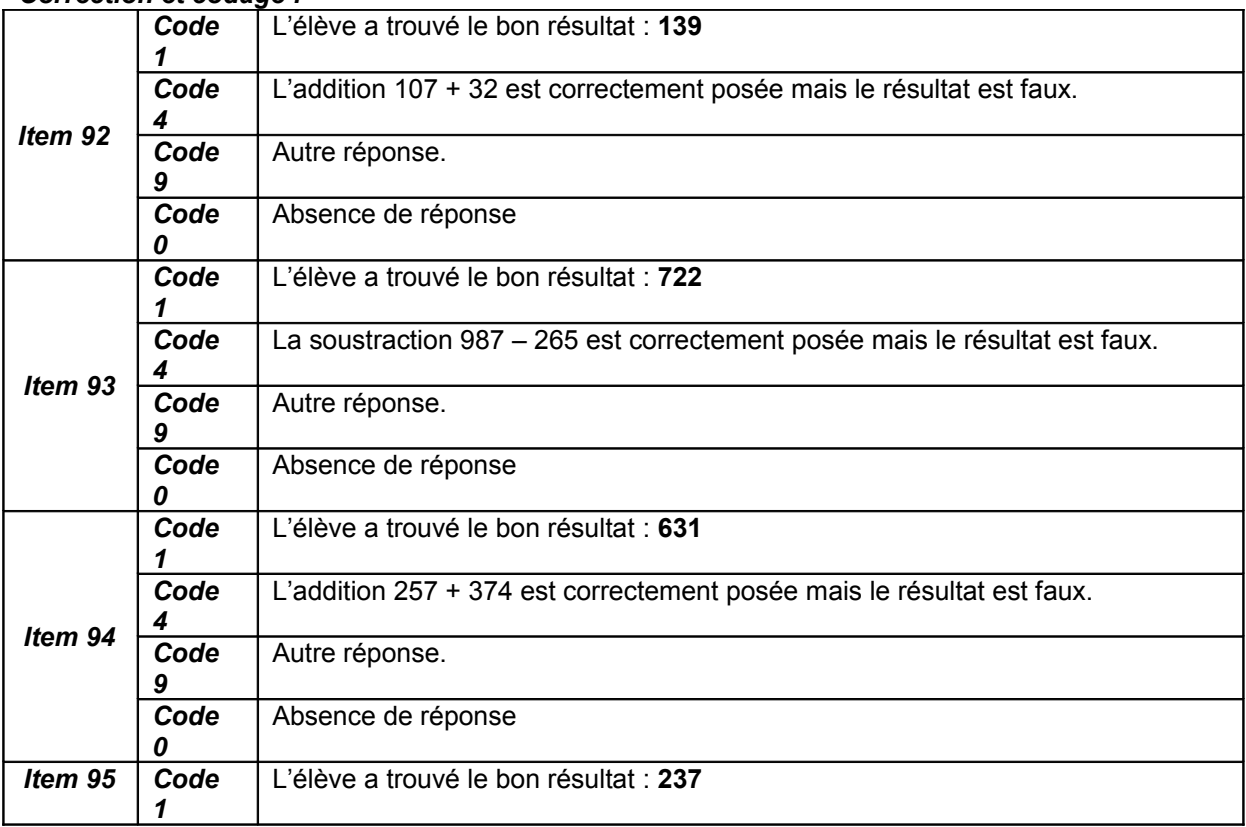

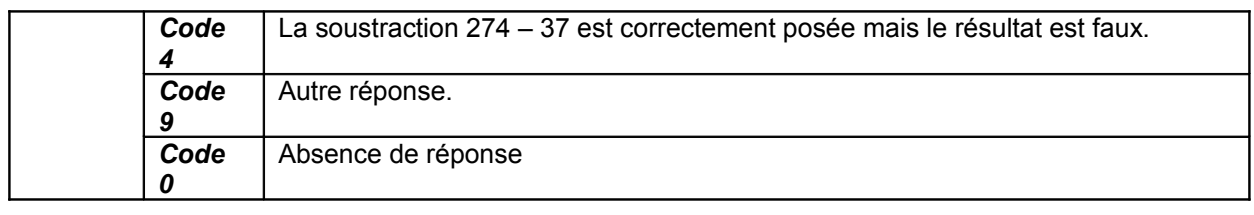

Item 92 : L'élève a pu faire une erreur dans la pose de l'opération (alignement des chiffres). S'il a commis d'autres erreurs, cela provient d'une méconnaissance de la table d'addition ou d'une méconnaissance de la technique de l'addition.

Item 93 : L'élève a pu faire une erreur dans la pose de l'opération (alignement des chiffres). S'il a répondu « 1152 », l'élève a pu confondre addition et soustraction. S'il a commis d'autres erreurs, cela provient d'une méconnaissance de la table d'addition ou d'une méconnaissance de la technique de la soustraction.

Item 94 : L'élève a pu faire une erreur dans la pose de l'opération (alignement des chiffres). Si l'élève a répondu « 521 », il n'a pas tenu compte des retenues. Si l'élève a répondu « 621 » ou « 531 », il a oublié une des retenues. S'il a commis d'autres erreurs, cela provient d'une méconnaissance de la table d'addition ou d'une méconnaissance de la technique de l'addition.

Item 95 : L'élève a pu faire une erreur dans la pose de l'opération (alignement des chiffres). S'il a répondu « 311 », l'élève a pu confondre addition et soustraction. Si l'élève a répondu « 243 », il n'a pas tenu compte de la retenue et s'il a répondu « 247 », il n'en a tenu compte que partiellement. S'il a commis d'autres erreurs, cela provient d'une méconnaissance de la table d'addition ou d'une méconnaissance de la technique de la soustraction.

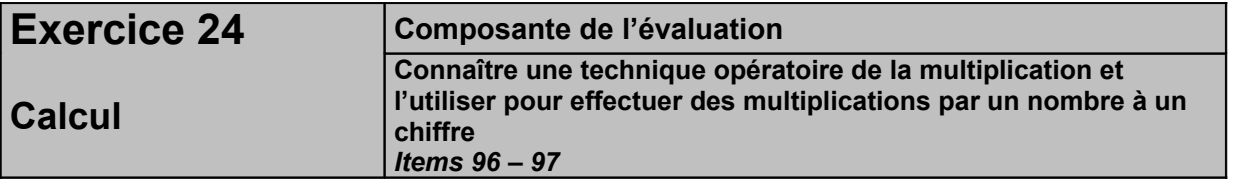

*Adaptation : Mode formulaire bloqué avec champs textes d'un caractère pour écrire les chiffres et champs textes illimités pour écrire le résultat de l'opération.*

# *Temps :* 4 minutes **5 minutes**

# *Dire aux élèves :*

*« Posez chaque opération dans le cadre en dessous et effectuez-la. »*

# *Correction et codage :*

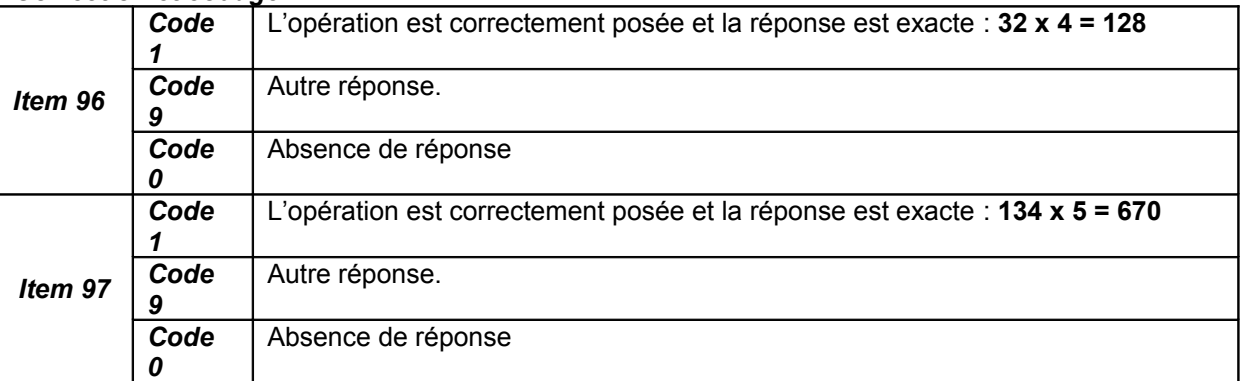

# *Commentaires pour aider à l'analyse d'autres réponses :*

Item 96 : Si l'élève a répondu « 812 », il a permuté les résultats partiels. Si l'élève a répondu « 36 », il a confondu addition et multiplication. S'il a commis d'autres erreurs, cela provient d'une méconnaissance de la table de multiplication ou de la technique de la multiplication.

Item 97 : Si l'élève a répondu « 550 », l'élève a oublié les deux retenues. S'il a répondu « 570 » ou « 650 », l'élève a oublié de prendre en compte une des deux retenues. Si l'élève a répondu « 51520 » alors il a juxtaposé chaque produit partiel. Si l'élève a répondu « 139 », il a confondu addition et multiplication. S'il a commis d'autres erreurs, cela provient d'une méconnaissance de la table de multiplication ou de la technique de la multiplication.

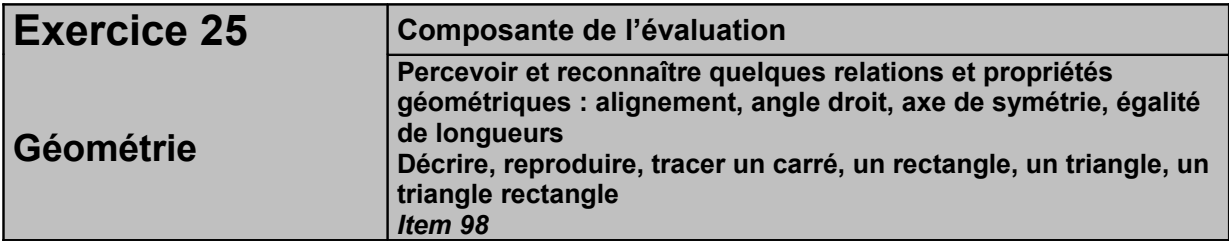

*Adaptation : recours à la Trousse GéoTracés (TGT). On pourra regrouper cet exercice de tracés géométriques avec les exercices 22 A et 22 B afin de ne perdre trop de temps dans les changements de logiciels. Exercice préparé avec TGT et fourni avec ce fichier dans le répertoire « éval maths CE1- 2012 »*

*Temps :* 4 minutes **5 à 6 minutes car la mesure et le traçage peut être plus laborieux pour l'élève**.

# *Dire aux élèves :*

*« Vous voyez plusieurs points dessinés sur la feuille* [les montrer]*. Il faut choisir ceux qui conviennent puis les relier pour tracer un rectangle avec vos instruments de géométrie. »*

# *Correction et codage :*

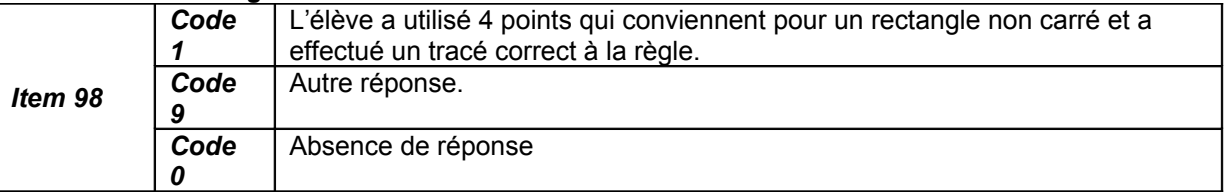

# *Commentaires pour aider à l'analyse d'autres réponses :*

L'élève peut ne pas savoir utiliser correctement sa règle. Il peut ne pas connaître la notion de rectangle. Il peut avoir tracé un carré. Il peut ne pas remarquer le non alignement de certains points.

L'élève peut s'être construit une limite mentale à l'exercice qui l'empêche de prendre plus de quatre points pour construire le rectangle.

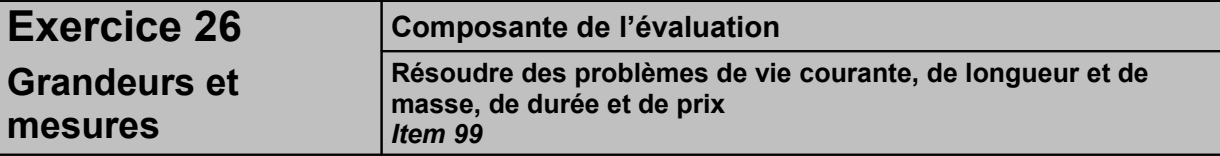

*Adaptation : Mode formulaire bloqué avec champs textes d'un caractère pour écrire les chiffres et champs textes illimités pour écrire la réponse.*

# *Temps :* 5 minutes **7 minutes**

# *Dire aux élèves :*

*« Voici un problème. Nous allons le lire ensemble.*

*Le gérant du cinéma fait ses comptes à la fin de la journée : il a vendu 20 billets à 5 euros et 10 billets à 3 euros. Combien a-t-il d'euros dans sa caisse ?*

*Vous pouvez écrire vos recherches et vos calculs dans le premier cadre. Vous écrivez votre réponse dans le deuxième cadre. »*

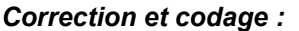

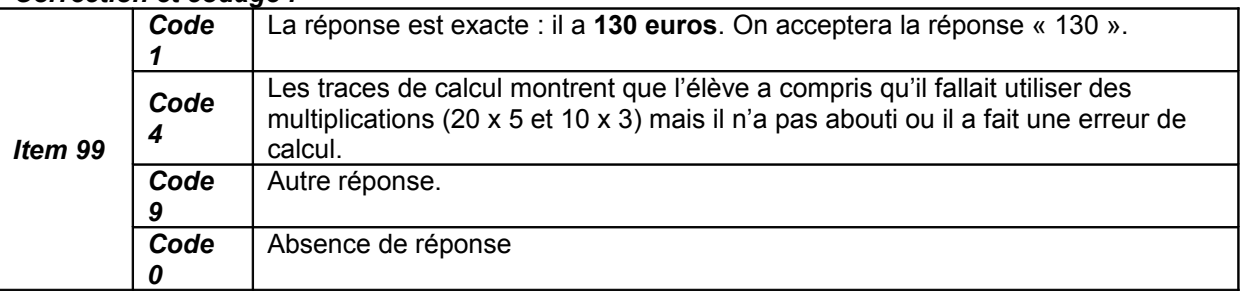

*Commentaires pour aider à l'analyse d'autres réponses :*

Item 99 : L'élève peut avoir des difficultés à identifier et gérer la chronologie des étapes de résolution. Les erreurs peuvent se situer à plusieurs endroits :

- comprendre la terminologie « à 3 euros » ou « à 5 euros » : l'élève peut avoir fait 5 + 3 ;
- faire la somme de l'argent gagné avec les billets de 5€ (20 x 5) ;
- faire la somme de l'argent gagné avec les billets de 3€ (10 x 3) ;
- calculer la somme totale (en comprenant la terminologie « faire ses comptes »).

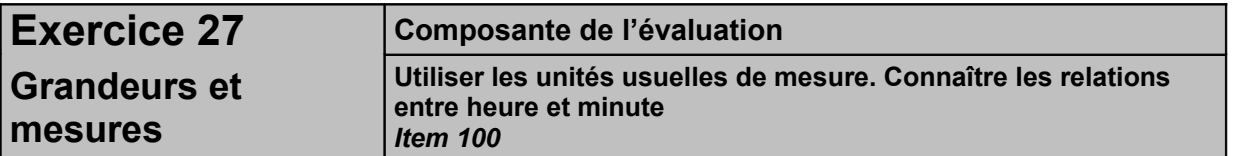

*Adaptation : Mode formulaire bloqué avec champs textes d'un caractère pour écrire les chiffres et champs textes illimités pour écrire la réponse.*

# *Temps :* 2 minutes **3 minutes**

#### *Dire aux élèves :*

*« Voici un problème. Nous allons le lire ensemble.* 

*Hier, je suis sorti de l'école à seize heures trente. Une demi-heure après, j'étais chez le médecin. Quelle heure était-il ?*

*Vous pouvez écrire vos recherches et vos calculs dans le premier cadre. Vous écrivez votre réponse dans le deuxième cadre. Allez-y.»*

#### *Correction et codage :*

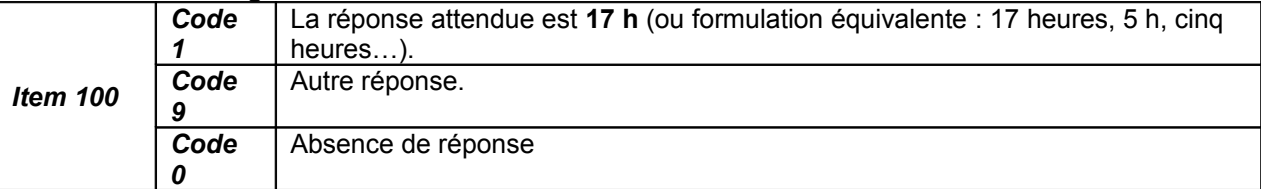

#### *Commentaires pour aider à l'analyse d'autres réponses :*

Item 100 : L'élève peut ne pas faire la relation entre une demi-heure et 30 minutes. L'élève peut ne pas réussir à additionner un horaire (en heures et en minutes) à une durée (en minutes). L'élève peut ne pas réussir à se représenter le problème car il sait se représenter un horaire donné avec des heures comprises entre 0 et 12 mais pas un horaire donné avec des heures comprises entre 0 et 24.